## **FORMATION AU NUMERIQUE DU 19 NOVEMBRE 2020 Atelier 4 Inscription aux plateformes de quiz interactifs**

## **1) KAHOOT !**

- Aller sur : www.kahoot.com
- Cliquer sur « Sign up » en haut à droite de l'écran
- Cliquer sur « Teacher » puis «School»
- Compléter le formulaire ci-dessous en prenant la précaution de décocher la case (ou se connecter avec Google ou Microsoft).

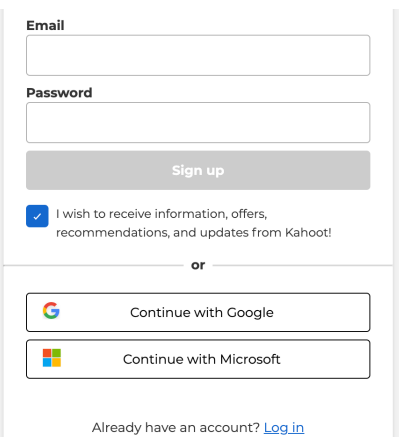

## **2) LA QUIZINIERE**

- Aller sur www.quiziniere.com

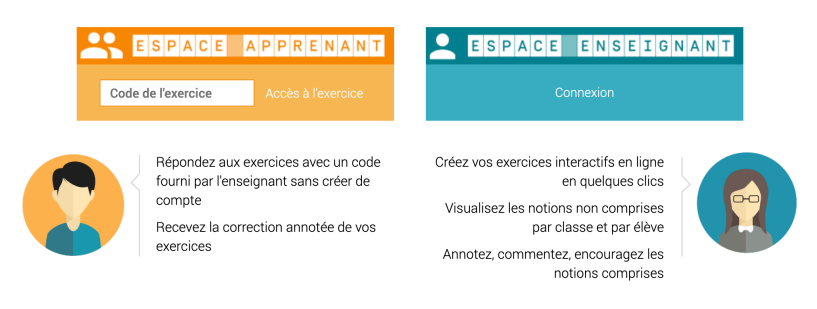

- Cliquer sur « Espace enseignant » et créer son compte (adresse mail académique + mot de passe)

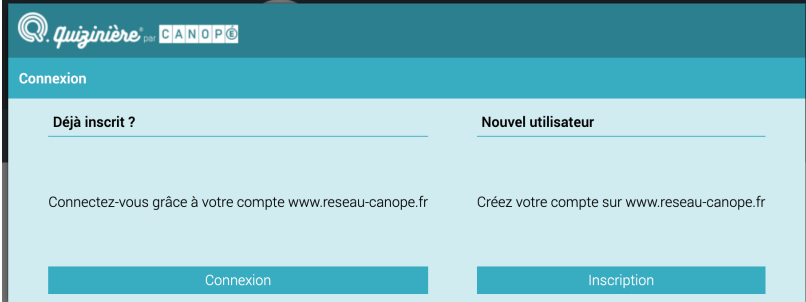

## **3) QUIZLET**

- Aller sur www.quizlet.com
- Cliquer sur « S'inscrire » en haut à droite de l'écran

-

- Compléter le formulaire ci-dessous et cocher la case (ou s'inscrire avec Google)

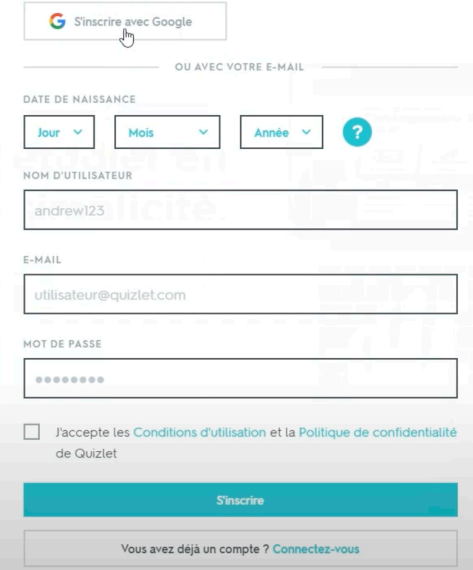